### **СОГЛАСОВАНО УТВЕРЖДАЮ**

**Главный метролог Руководитель ГЦИ СИ ФГУ ООО «ПКЦ Системы ТРИАЛ» «32 ГНИИИ Минобороны России» Романов** С.И. Донченко  $\underline{\wedge}$  02 » **2010 г. 2010 г.**

### **Инструкция**

**Система измерительная для стенда испытаний угловых редукторов вертолетов СИСУР-1**

**Методика поверки СТЗ-010.01 МП**

#### 1 ВВЕДЕНИЕ

1.1 Настоящая методика поверки (далее по тексту - «методика») распространяется на систему измерительную для стенда испытаний угловых редукторов вертолетов СИСУР-1 (далее по тексту - система) и устанавливает методику ее первичной и периодической поверки.

1.2 Межповерочный интервал: 1 год.

### 2 ОПЕРАЦИИ ПОВЕРКИ

2.1 При проведении поверки выполнять операции, указанные в таблице 1.

Таблица 1

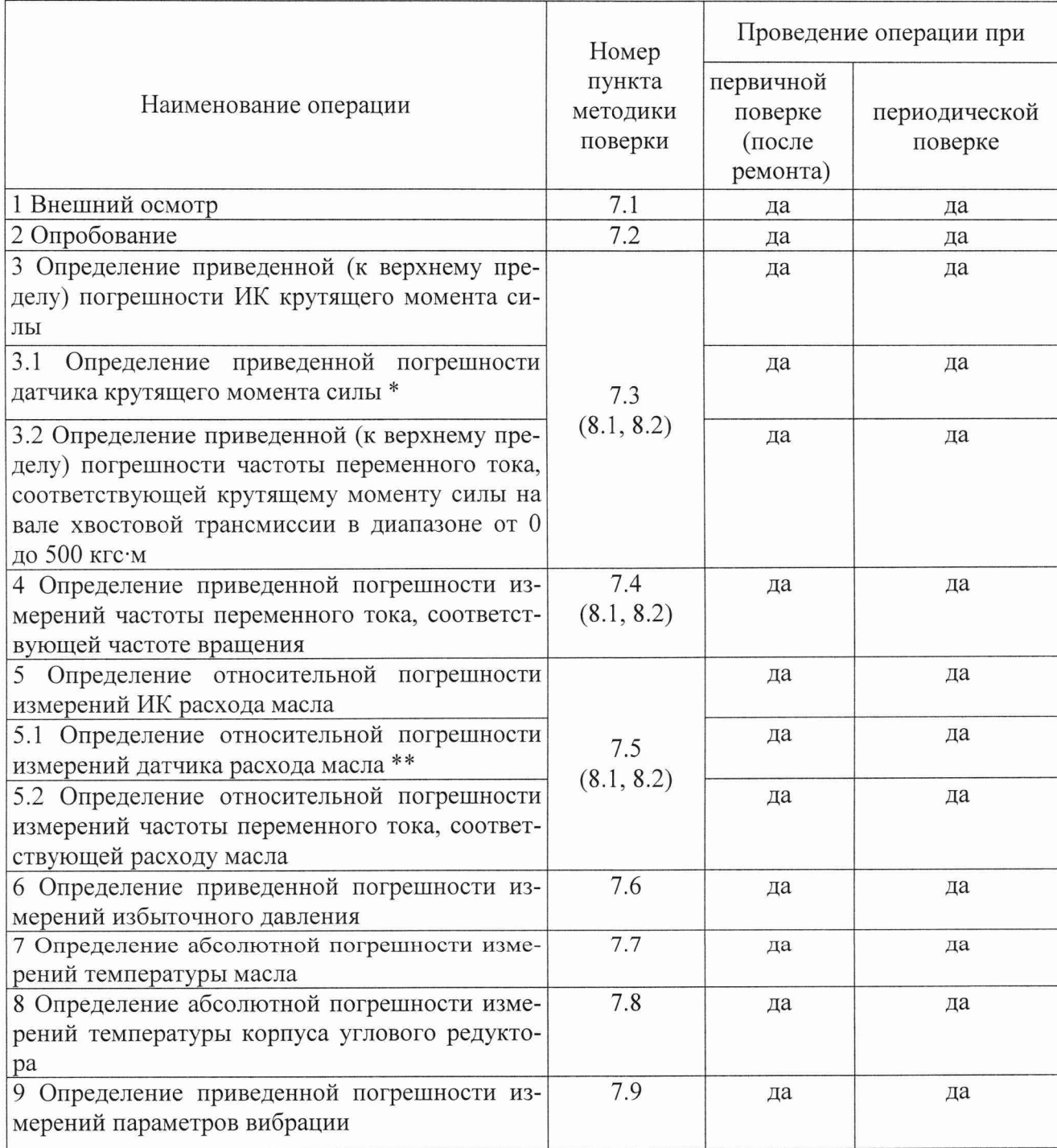

 $\overline{2}$ 

\* - определяется в соответствии с документом «Датчики крутящего момента силы серии Т4А, Т5, Т10F, T20WN, T32FNA, T34FN, TB 1A, TB 2 фирмы «Hottinger Baldwin Messtechnik Gmb H. Методика поверки» утвержденным руководителем ГЦИ СИ ФГУ «РОСТЕСТ-МОСКВА» в январе 2006 г.

\*\* - определяется в соответствии с документом «Расходомеры-счетчики жидкости и газа НОРД-0. Методика поверки» утвержденным руководителем ГЦИ СИ «Тест ПЭ».

#### 3 СРЕДСТВА ПОВЕРКИ

3.1 Средства поверки приведены в таблице 2.

Таблина 2

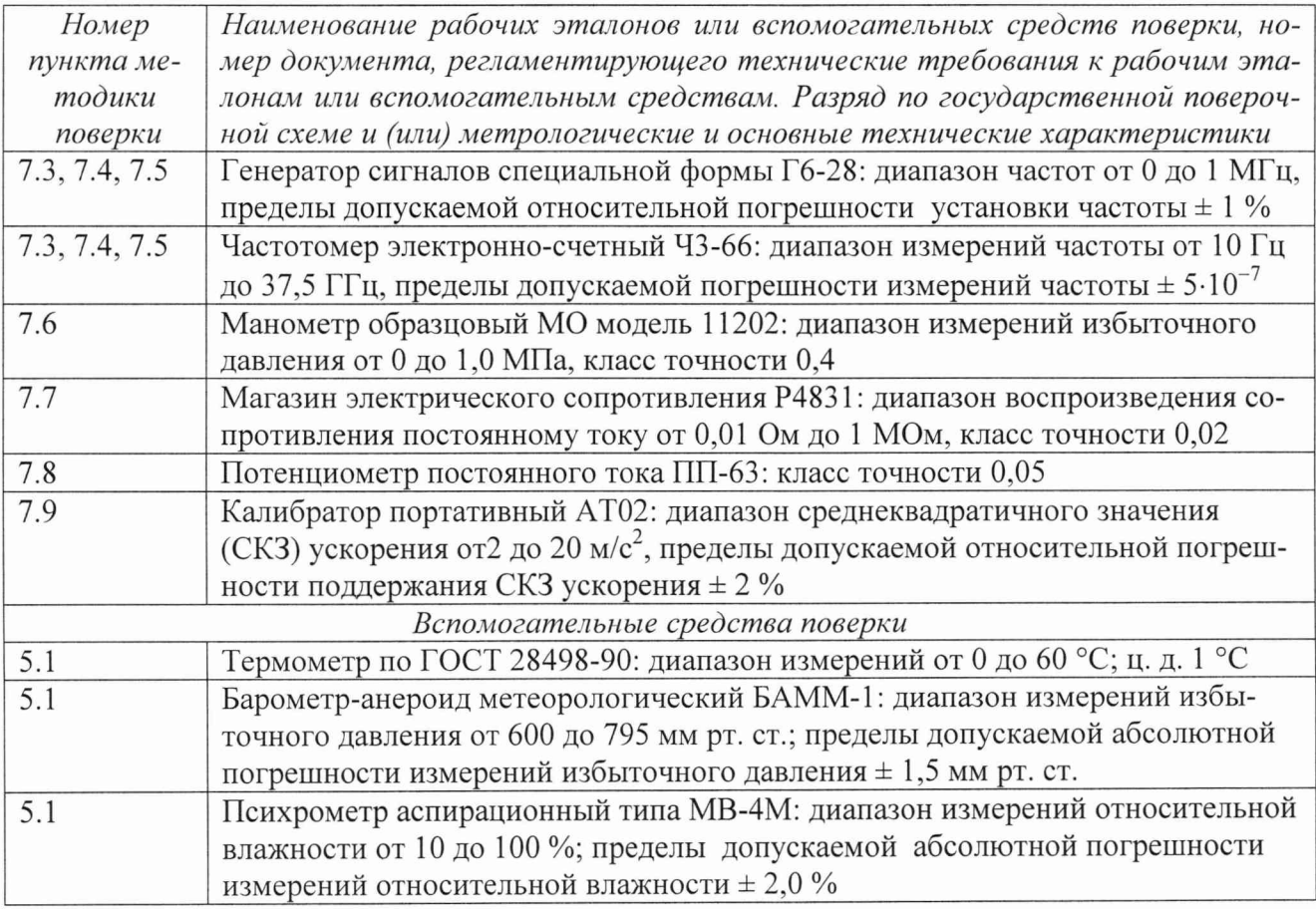

3.2 Средства измерений, используемые в качестве источников входных сигналов поверяемой системы, должны иметь технические характеристики, обеспечивающие поверку в диапазоне измерений поверяемой системы.

3.3 Измерительная цепь (включая меры входного сигнала), при помощи которой поверяют систему, должна обеспечивать такую точность измерений, при которой верно неравенст-BO:

#### $\Delta_{\rm n} \leq 1/3 \Delta_{\rm n}$

где  $\Delta_n$  – предел допускаемого абсолютного значения погрешности поверяемого ИК системы.

3.4 При проведении поверки допускается применять другие средства измерений, удовлетворяющие по точности и диапазону измерения требованиям настоящей методики.

3.5 При поверке должны использоваться средства измерений утвержденных типов.

3.6 Используемые при поверке рабочие эталоны должны быть поверены и иметь действующее свидетельство о поверке.

3.7 Вспомогательные средства поверки должны быть поверены (аттестованы) и иметь действующее свидетельство о поверке или аттестации.

3.8 Рабочие эталоны должны быть внесены в рабочее помещение не менее чем за 12 часов до начала поверки.

### **4 ТРЕБОВАНИЯ БЕЗОПАСНОСТИ**

4.1 При проведении поверки необходимо соблюдать требования техники безопасности, предусмотренные «Правилами технической эксплуатации электроустановок потребителей» и «Правилами техники безопасности при эксплуатации электроустановок потребителей» (изд.З), ГОСТ 12.2.007.0-75, ГОСТ 12.1.019-79, ГОСТ 12.2.091-94 и требования безопасности, указанные в технической документации на применяемые эталоны и вспомогательное оборудование.

4.2 Любые подключения приборов проводить только при отключенном напряжении питания системы.

### **ВНИМАНИЕ! На открытых контактах клеммных колодок системы напряжение опасное для жизни -** 220 **В.**

4.3 К поверке допускаются лица, изучившие руководство по эксплуатации (РЭ) на систему, знающие принцип действия используемых средств измерений и прошедшие инструктаж по технике безопасности (первичный и на рабочем месте) установленным в организации порядком.

4.4 К поверке допускаются лица, освоившие работу с приборами и используемыми эталонами и аттестованными в качестве поверителей.

4.5 Лица, участвующие в поверке системы, должны пройти обучение по технике безопасности и производственной санитарии при работе в условиях её размещения.

#### **5 УСЛОВИЯ ПОВЕРКИ**

5.1 При проведении поверки должны соблюдаться следующие условия: температура окружающего воздуха, °С ( К )........................................... от 15 до 25 (от 288 до 298); относительная влажность воздуха при температуре 25 °С, % ....................................... не более 80; атмосферное давление, мм рт. ст. (к П а )............................................ от 730 до 785 (от 97,3 до 104,6); напряжение питания однофазной сети переменного тока при частоте (50 ± 1 ) Гц, В ....................................................................................................................... от 215,6 до 224,4.

#### **6 ПОДГОТОВКА К ПОВЕРКЕ**

6.1 При подготовке к поверке:

проверить наличие свидетельств о поверке рабочих эталонов;

проверить целостность электрических цепей ИК;

включить питание аппаратуры системы;

перед началом поверки измерить и занести в протокол поверки условия окружающей среды (температура, влажность воздуха и атмосферное давление).

#### **7 ПРОВЕДЕНИЕ ПОВЕРКИ**

7.1 Внешний осмотр

*-* проверить комплектность;

- отсутствие механических повреждений;

- исправность органов управления (четкость фиксации положения переключателей и кнопок, возможность установки переключателей в любое положение);

- отсутствие нарушений экранировки линий связи;

- отсутствие обугливания и следов разрушения и старения изоляции внешних токоведущих частей системы;

- отсутствие неудовлетворительного крепления разъемов;

- заземление электронных блоков системы;

- наличие товарного знака изготовителя, заводского номера системы и состояние лакокрасочного покрытия.

7.1.2 Результаты внешнего осмотра считать положительными, если выполняются вышеперечисленные требования, в противном случае система бракуется и направляется в ремонт.

#### 7.2 Опробование

7.2.1 Опробование системы проводить в следующем порядке:

 $1)$ к входам системы подключить датчики;

 $2)$ при невозможности подключения какого-либо датчика, его заменить имитатором (источником эквивалентного сигнала);

 $3)$ включить систему, подать напряжение питания на все ее компоненты;

 $4)$ запустить программное обеспечение «Гарис»;

5) провести контроль показаний всех ИК системы.

7.2.2 Результаты опробования считать положительными, если измеренные значения контролируемых параметров по всем ИК соответствуют значениям, характерным для этих режимов работы.

7.3 Определение приведенной (к верхнему пределу) погрешности ИК крутящего момента силы

Определение приведенной погрешности измерений крутящего момента силы проводить поэлементным методом.

7.3.1 Определение приведенной погрешности датчика крутящего момента силы Для этого необходимо:

7.3.1.1 Отключить сигнальный разъем St1/MD от датчика крутящего момента силы.

7.3.1.2 Провести поверку датчика крутящего момента силы в соответствии с документом «Датчики крутящего момента силы серии Т4А, Т5, Т10F, T20WN, T32FNA, T34FN, TB 1A, ТВ 2 фирмы «Hottinger Baldwin Messtechnik Gmb H. Методика поверки» утвержденным руководителем ГЦИ СИ ФГУ «РОСТЕСТ-МОСКВА» в январе 2006 г. с использованием основного поверочного оборудования в соответствии с ГОСТ 8.541-86 - установок образцовых для поверки СИ крутящего момента силы (диапазоны измерений от 0,1 до 20000 Н·м, пределы допускаемой относительной погрешности измерений  $\pm$  (0,05 - 3) %.

7.3.2 Определение приведенной (к верхнему пределу) погрешности частоты переменного тока, соответствующей крутящему моменту силы на вале хвостовой трансмиссии в диапазоне от 0 до 500 кгс·м

Для этого необходимо:

Включить компьютер с предустановленным программным обеспечением: MS Office, «НВМ Assistant», «Гарис».

7.3.2.1 Собрать схему для определения приведенной погрешности измерения ИК крутящего момента силы согласно рисунку 1 приложения А.

7.3.2.2 На вкладке «Input characteristic» в колонке «Unit.» в выпадающем списке выбрать «kHz».

7.3.2.3 Рабочий интервал данного канала [10; 15] kHz, для увеличения точности рабочий интервал аналогового выхода, в вольтах, сделать соответственно [-5; 5] В. Поэтому в колонке «Zero electr.» вписать 12.5 kHz.

7.3.2.4 Генератор сигнал подключить к 1 и 4 гнездам разъема St1/MD кабеля датчика крутящего момента силы.

7.3.2.5 Запустить «НВМ Assistant», выбрав в поле «interface» соединение «USB» и нажав кнопку «Open».

7.3.2.6 На вкладке «Transducer» в колонке «Transducer circuit» напротив второго канала (далее работать со вторым каналом) в выпадающем списке выбрать «Frequency (20 kHz)».

7.3.2.7 На вкладке «Input characteristic» в колонке «Phys. Unit» в выпадающем списке выбрать «mV».

7.3.2.8 На вкладке «Input characteristic» в колонке «Unit.» в выпадающем списке выбрать «kHz».

7.3.2.9 Рабочий интервал данного канала [10; 15] kHz, для увеличения точности рабочий интервал аналогового выхода, в вольтах, сделать соответственно [-5; 5] В. Поэтому в колонке «Zero electr.» вписать 12.5 kHz.

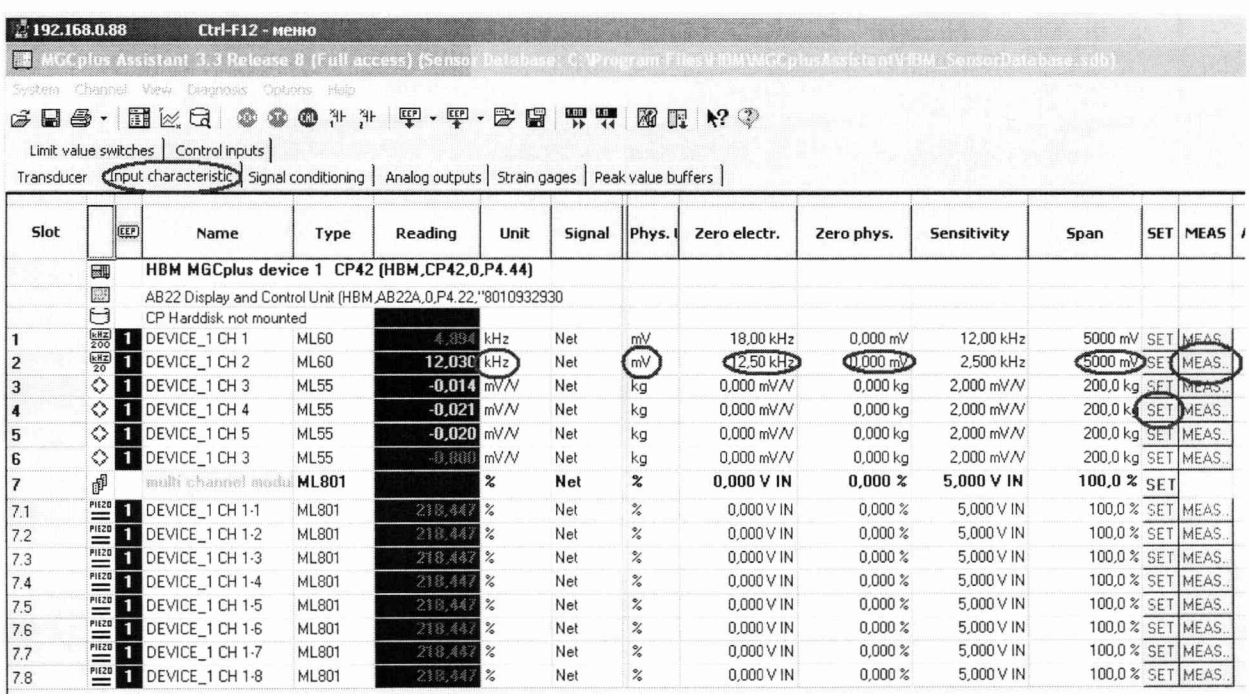

7.3.2.10 На вкладке «Input characteristic» в колонке «Zero phyz.» вписать 0 mV.

7.3.2.11 На вкладке «Input characteristic» в колонке «Span» вписать 5000 mV.

7.3.2.12 На вкладке «Input characteristic» в колонке «MEAS» нажать на кнопку «MEAS...», после этого откроется диалог тарировки датчика.

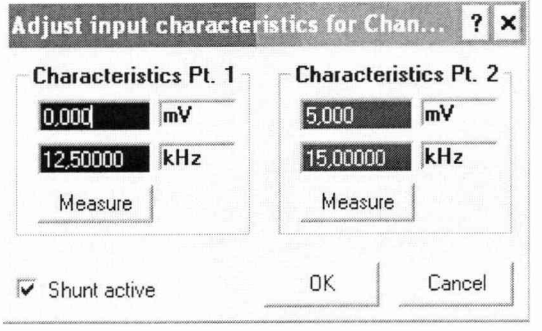

7.3.2.13 В столбике «Characteristics Pt. 1» вписать 0 mV и 12,5 kHz, а в столбике «Characteristics Pt. 2» вписать 5000 mV и 15 kHz. И нажать «ОК».

7.3.2.14 На вкладке «Analog outputs» в колонке «X2 (Volt)» вписать 5 V.

7.3.2.15 На вкладке «Analog outputs» в колонке «Y2 (Phyz)» вписать 5000 mV. И нажать кнопку «SET».

7.3.2.16 Закрыть «НВМ Assistant» и открыть «Гарис», таблицу датчиков.

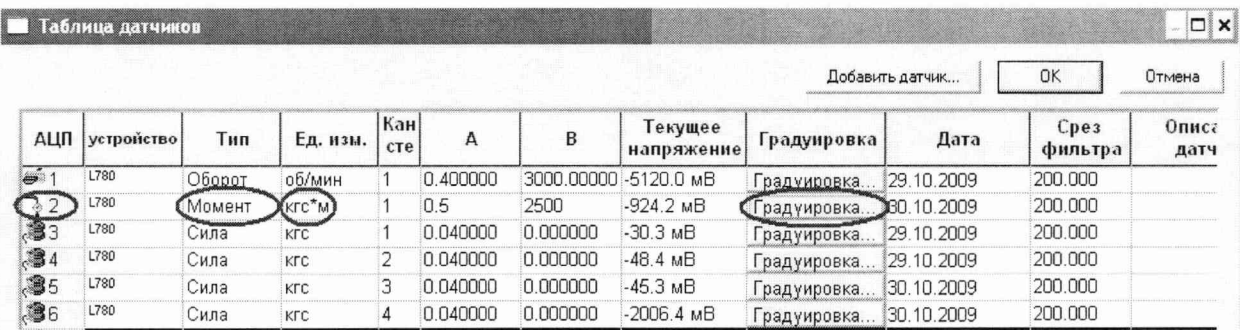

7.3.2.16.1 В колонке «Тип» напротив 48-го канала, в выпадающем списке выбрать тип датчика «момент», единицы измерения выберутся автоматически.

7.3.2.16.2 Нажать кнопку «Градуировка».

7.3.2.16.3 Поставить галочку возле слов «обр влтмт».

7.3.2.16.4 Рабочий диапазон аналогового входа [-5; 5] В и [0; 500] кгс·м, заполнить таблицу тарировки соответствующим образом, в столбике образцовый 0 и 500 кгс·м, а в столбике вольтметр напротив 0 кгс·м - 5000 мВ, а напротив 500 кгс·м - 5000 мВ. Нажать кнопку «Применить», нажать «ОК», закрыть таблицу датчиков, нажав «ОК».

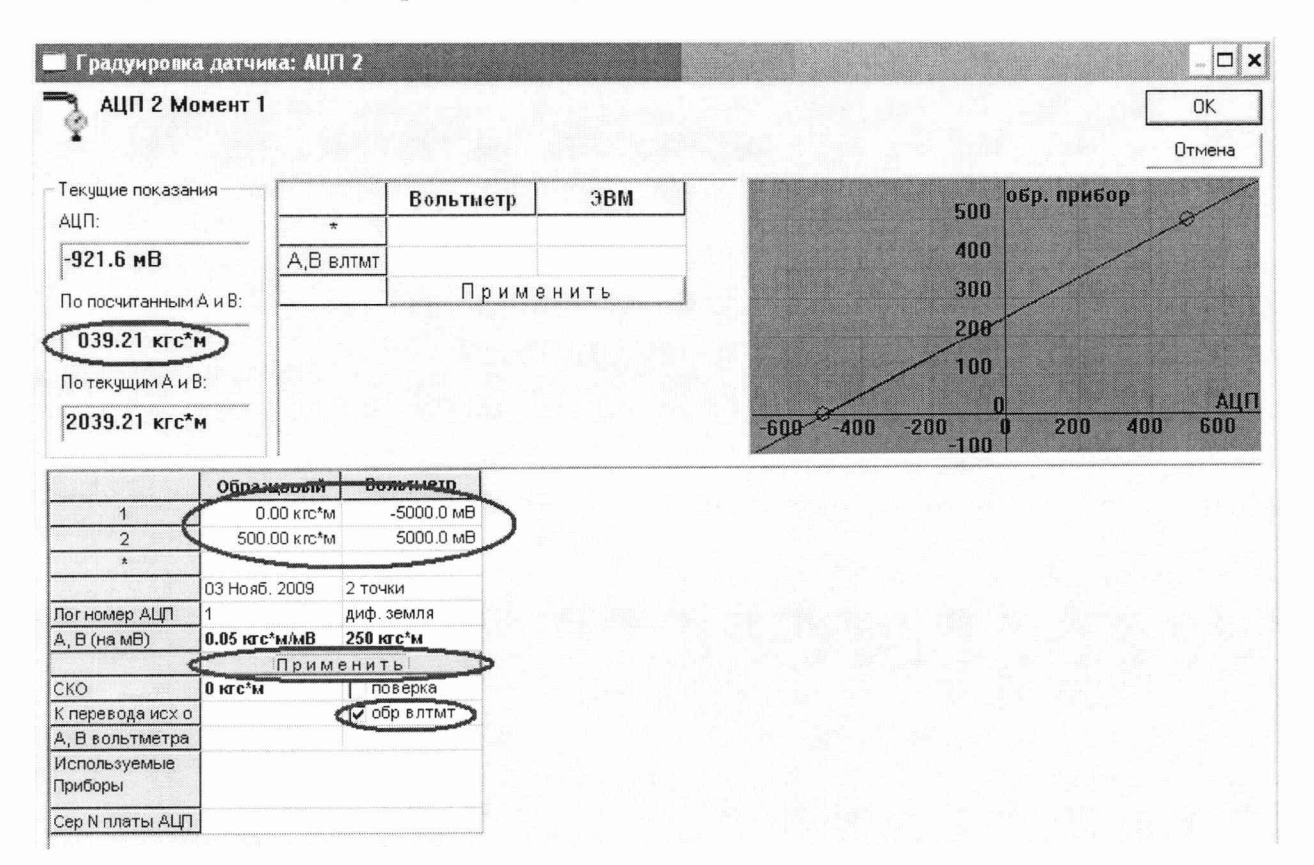

7.3.2.17 Установить на генераторе выходной сигнал частотой 10 кГц, что соответствует крутящему моменту равному нулю. Проверить установку частоты с помощью частотомера ЧЗ-66. Проверить установку 0 в окошке «По текущим А и В». Зафиксировать значение крутящего момента силы в таблицу 1.

7

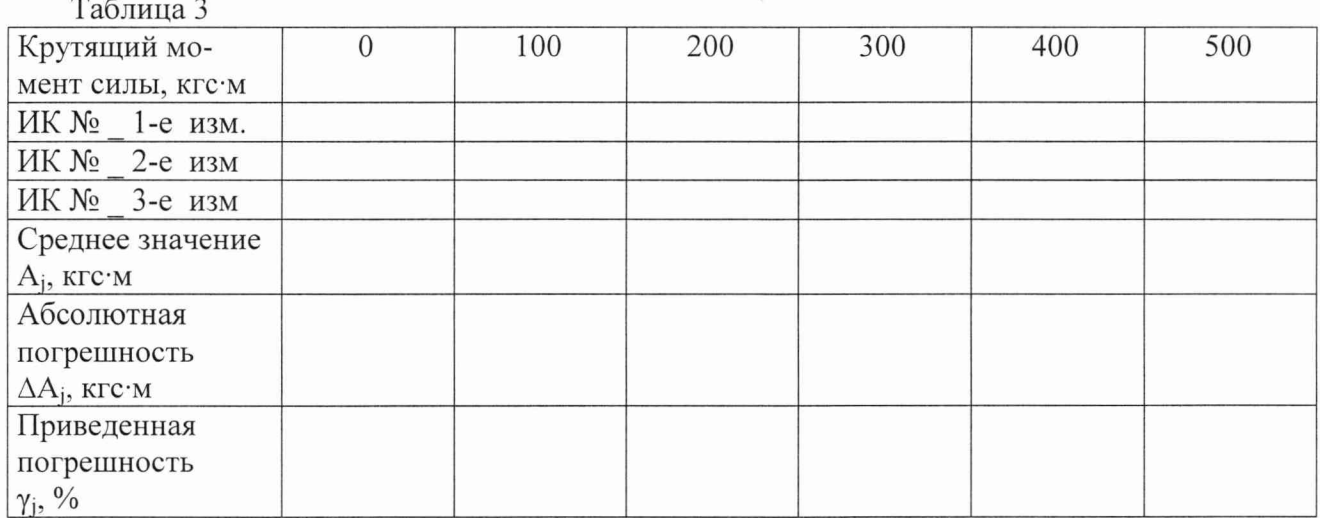

7.3.2.18 Провести контрольные операции на отметках шкалы генератора 11, 12, 13, 14, 15 кГц, что соответствует крутящим моментам силы 100, 200, 300, 400, 500 кгс·м.

7.3.2.19 Операции по п.п. 7.3.2.16-7.3.2.18 повторить 2 раза и записать результаты измерений в таблицу 3.

7.3.2.20 Рассчитать максимальное значение приведенной погрешности измерений ИК частоты переменного тока, соответствующей значению крутящего момента силы  $\gamma_{\text{max}}$  в соответствии с разделом 8 методики.

7.3.3 Рассчитать суммарную приведенную погрешность измерений крутящего момента силы по формуле (1):

$$
\gamma = \pm \text{ K} \cdot \sqrt{\gamma_{\text{A}}^2 + \gamma_{\text{n}}^2}
$$
 (1)

где  $\gamma_{A}$  - приведенная погрешность датчика момента силы, %;

 $\gamma_n$  - приведенная погрешность ИК, %

К - коэффициент, определяемый значением доверительной вероятности Р (К применяется равным 1,1 при доверительной вероятности 0,95).

7.3.3.1 Результаты поверки считать положительными, если значения приведенной (к верхнему пределу) погрешности измерений ИК крутящего момента силы находятся в пределах  $\pm$  1,5 %, в противном случае ИК бракуется и направляется в ремонт.

7.3.4 Восстановить линии связи.

7.4 Определение приведенной (к ВП) погрешности измерений частоты переменного тока, соответствующей частоте вращения

7.4.1 Отключить сигнальный разъем St2/n от датчика крутящего момента силы.

7.4.3 Собрать схему для определения приведенной погрешности измерения частоты переменного тока, соответствующей частоте вращения согласно рисунку 2 Приложения А.

7.4.4 Сигнал генератора подать на 1 и 6 гнезда разъема кабеля измерения частоты вращения.

7.4.5 Запустить «НВМ Assistant», выбрав в поле «interface» соединение «USB» и нажав кнопку «Open».

7.4.5.1 На вкладке «Transducer» в колонке «Transducer circuit» напротив первого канала(далее работать с первым каналом) в выпадающем списке выбрать «Frequency (200 kHz)».

7.4.5.2 На вкладке «Input characteristic» в колонке «Phys. Unit» в выпадающем списке выбрать «mV».

7.4.5.3 На вкладке «Input characteristic» в колонке «Unit.» в выпадающем списке выбрать «mV».

7.4.5.4 Рабочий интервал данного канала [0; 54] kHz, для увеличения точности рабочий интервал аналогового выхода, в вольтах, сделать соответственно [-5; 5] В. Поэтому в колонке «Zero electr.» вписать 27 kHz.

7.4.5.5 На вкладке «Input characteristic» в колонке «Zero phyz.» вписать 0 mV.

7.4.5.6 На вкладке «Input characteristic» в колонке «Span» вписать 5000 mV.

7.4.5.7 На вкладке «Input characteristic» в колонке «MEAS» нажать на кнопку «MEAS...», после этого откроется диалог тарировки датчика.

7.4.5.8 В столбике «Characteristics Pt. 1» вписать 0 mV и 30 kHz, а в столбике «Characteristics Pt. 2» вписать 5000 mV и 54 kHz. И нажать «ОК».

7.4.5.9 На вкладке «Analog outputs» в колонке «Х2 (Volt)» вписать 5 V.

7.4.5.10 На вкладке «Analog outputs» в колонке «Y2 (Phyz)» вписать 5000 mV. И нажать кнопку «SET».

7.4.6 Закрыть «НВМ Assistant» и открыть «Гарис», таблицу датчиков.

7.4.6.1 В колонке «Тип» напротив 47-го канала, в выпадающем списке выбрать тип датчика «Оборот», единицы измерения выберутся автоматически.

7.4.6.2 Нажать кнопку «Градуировка».

7.4.6.3 Поставить галочку возле слов «обр влтмт».

7.4.6.4 Рабочий диапазон аналогового входа [-5; 5] В и [0; 9000] об/мин, заполнить таблицу тарировки соответствующим образом, в столбике образцовый 0 и 9000 об/мин, а в столбике вольтметр напротив 0 об/мин - минус 5000 мВ, а напротив 9000 об/мин - 5000 мВ. Нажать кнопку «Применить», нажать «ОК». закрыть таблицу датчиков, нажав «ОК».

7.4.7 Установить на генераторе выходной сигнал частотой 6 кГц, что соответствует частоте вращения 1000 об/мин.

Синхроколесо датчика крутящего момента дает 360 импульсов за оборот, и за 1000 об/мин частота импульсов f составит:

 $f = 1000 \cdot 360 / 60 = 6000 \Gamma$ H.

Проверить установку частоты с помощью частотомера 43-66. Проверить значение частоты вращения в окошке «По текущим А и В». Зафиксировать значение частоты вращения в таблицу 4.

7.4.8 Провести контрольные операции на отметках шкалы генератора 6, 18, 30, 42 и 54 кГц, что соответствует частоте вращения 1000, 3000, 5000, 7000 и 9000 об/мин.

7.4.8.1 Установить на генераторе значение 18 кГц и зафиксировать на компьютере значение частоты вращения 3000 об/мин.

7.4.8.2 Повторить операции по п.п. 7.4.8.1 на остальных отметках шкалы генератора п. 7.4.8.

7.4.8.3 Операции по п.п. 7.4.8.1-7.4.8.2 повторить 2 раза и записать результаты измерений в таблицу 4.

 $T_0$ блица 4

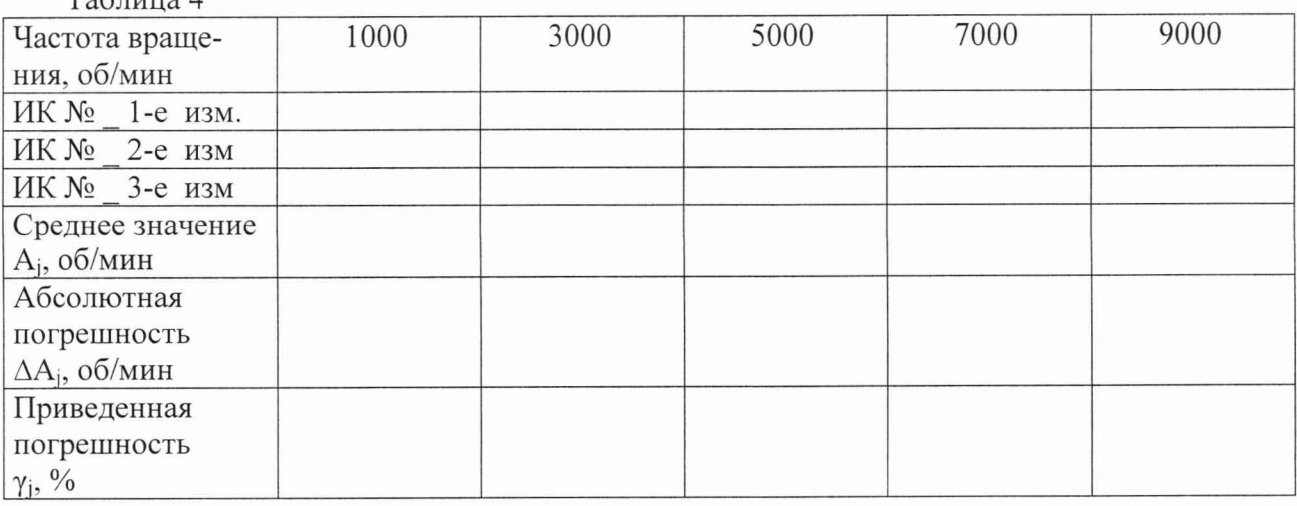

7.4.9 Рассчитать максимальное значение приведенной погрешности измерений ИК частоты переменного тока, соответствующей частоте вращения  $\gamma_{\text{max}}$  в соответствии с разделом 8 методики поверки.

7.4.10 Результаты поверки считать положительными, если значения приведенной (к верхнему пределу) погрешности измерений частоты переменного тока, соответствующей частоте вращения находятся в пределах  $\pm$  0,5 %, в противном случае ИК бракуется и направляется в ремонт.

7.4.11 Восстановить линии связи канала.

### 7*.5 Определение относительной погрешности измерений ИК расхода масла*

Определение относительной погрешности измерений частоты переменного тока, соответствующей расходу масла проводить поэлементным методом поверки.

7.5.1 Определение относительной погрешности измерений датчика расхода масла Для этого необходимо:

7.5.1.1 Отключить расходомер НОРД-20 с импульсным датчиком СМА2-М18-11 от контактов клеммной колодки ДР1 коммутационного шкафа.

7.5.1.2 Провести поверку расходомера НОРД-20 с импульсным датчиком СМА2-М18-11 в соответствии с его методикой поверки.

7.5.2 Определение относительной погрешности измерений частоты переменного тока, соответствующей расходу масла

Функциональная схема (Рисунок 3) поверки представлена в Приложении А.

7.5.2.1 На контакты клеммной колодки ДР1 коммутационного шкафа через калибровочное приспособление КП-1 (черт. СТ 110.00.01.000 из ЗИП) подсоединить генератор Г6-28 и частотомер 43-66.

7.5.2.2 Наблюдая частоту сигнала генератора по частотомеру подать на клеммную колодку ДР1 сигнал частотой 100,8 Гц.

Для этого: запустить «Гарис», в «таблице датчиков» напротив поверяемого канала нажать «градуировка» и наблюдать в окошке «по текущим А и В» значение параметра.

7.5.2.3 ИК расхода измерительной системы должен показывать расход 40 л/мин.

7.5.2.4Установить последовательно на генераторе частоты: 25,2; 50,4; 75, 6 и 100,8 Гц (что соответствует расходам 10; 20 30 и 40 л/мин) и провести измерения расхода с помощью ПЭВМ и занести их значения в таблицу 5.

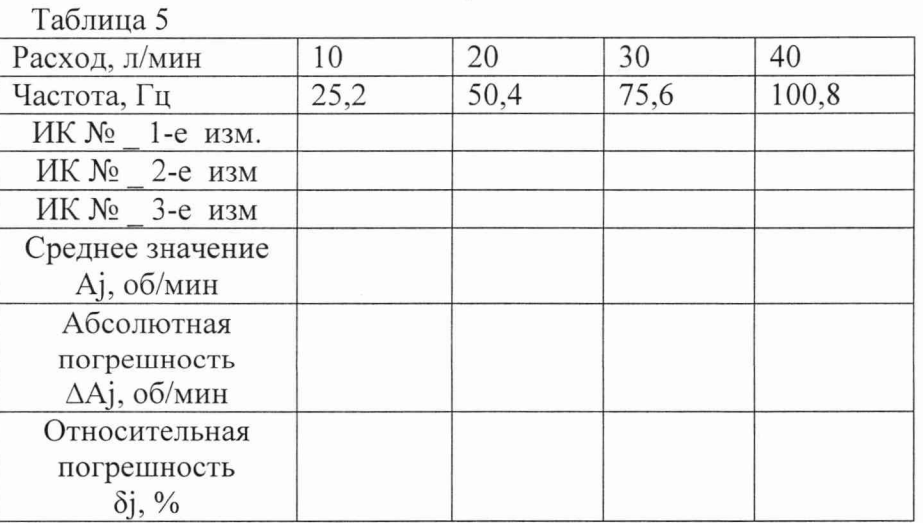

7.5.2.5 Повторить действия п. 7.5.2.4 2 раза.

7.5.2.6 Рассчитать максимальное значение относительной погрешности ИК расхода  $\delta$  Max в соответствии с разделом 8.

7.5.2.7 Восстановить линии связи.

7.5.2.8 Отключить расходомер НОРД-ЮО с импульсным датчиком СМА2-М18-11 от контактов клеммной колодки ДР2 коммутационного шкафа.

7.5.2.9 Провести поверку расходомера НОРД-100 с импульсным датчиком СМА2-М18-11 в соответствии с его методикой поверки.

7.5.2.10 На контакты клеммной колодки ДР1 коммутационного шкафа через калибровочное приспособление КП-1 (черт. СТ 110.00.01.000 из ЗИП) подсоединить генератор Г6-28 и частотомер 43-66.

7.5.2.11 Наблюдая частоту сигнала генератора по частотомеру подать на вход вторичного преобразователя сигнал частотой 100,4 Гц.

7.5.2.12 ИК расхода измерительной системы должен показывать расход 120 л/мин.

7.5.2.13 Установить последовательно на генераторе частоты: 25,1; 50,2; 75,3 и 100,4 Гц (что соответствует расходам 30; 60; 90 и 120 л/мин) и провести измерения расхода с помощью ПЭВМ и занести их значения в таблицу 6.

7.5.2.14 Повторить действия п. 7.5.2.13 2 раза.

7.5.2.15 Рассчитать максимальное значение относительной погрешности ИК расхода  $\delta$ мах в соответствии с разделом 8.

Таблица 6

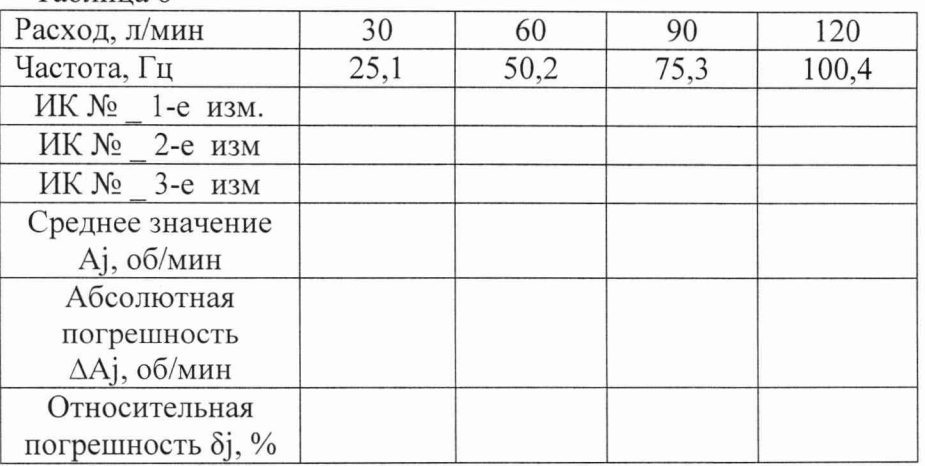

7.5.3 Рассчитать суммарное значение относительная погрешности ИК расхода по формуле (2):

$$
\delta_{\text{pack}} = 1, 1 \times \sqrt{\delta_{\text{A}}^2 + \delta_{\text{HK}}^2}
$$
 (2)

где:  $\delta_{\eta}$  – относительная погрешность датчика расхода;

 $\delta_{\mu\kappa}$  - относительная погрешность ИК расхода по п. 7.5.2.

7.5.4 Результаты поверки считать положительными, если значения относительной погрешности измерений расхода  $\delta$  находятся в пределах  $\pm$  3,0 %. Если погрешность превышает  $\pm$  3,0 %, то провести градуировку ИК согласно Приложению Б и провести повторную поверку. Если и в этом случае погрешность превысит  $\pm$  3,0 % ИК дальнейшей поверке не подвергается, бракуется и направляется в ремонт.

#### 7 .6 *Определение приведенной погрешности измерений избыточного давления*

7.6.1 Для определения приведенной погрешности измерений избыточного давления используется комплектный метод.

7.6.2 Функциональная схема (Рисунок 4) проверки ИК представлена в Приложении А. Для поверки измерительного канала давления необходимо:

7.6.3 Установить датчик ДДС-И измерения давления со штатным кабелем ИК давления (канал № 3) в приспособление для создания давления параллельно с образцовым манометром на 1 МПа и обнулить показание ИК давления.

7.6.4 Контролируя по образцовому манометру создать в приспособлении послеловательно давления 0,2; 0,4; 0,6; 0,8 и 1,0 МПа.

7.6.5 Зафиксировать показания поверяемого ИК в каждой точке на компьютере и внести в таблицу 7.

Для этого: запустить «Гарис», в «таблице датчиков» напротив поверяемого канала нажать «градуировка» и наблюдать в окошке «по текущим А и В» значение параметра.

7.6.6 Повторить измерения по пп. 7.6.3 - 7.6.5 2 раза.

7.6.7 Рассчитать максимальное значение приведенной погрешности ИК измерения давления  $\gamma_{\text{max}}$  1-го канала по формулам 6 - 8 раздела 8.

Таблина 7

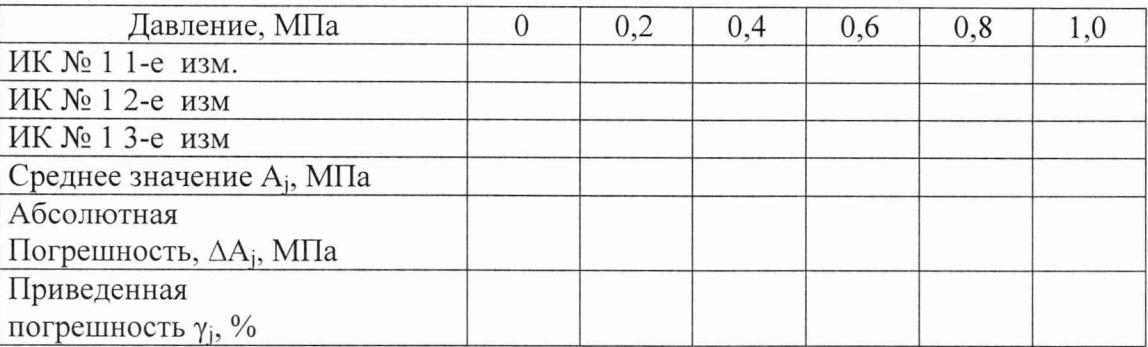

7.6.8 Повторить действия по пп. 7.6.3 – 7.6.7 ИК давления (канал № 4).

7.6.9 Результаты поверки считать положительными, если значения приведенной погрешности измерений давления  $\gamma_{\text{max}}$  находятся в пределах  $\pm$  1,0 %. Если погрешность превышает  $\pm$  1,0 %, то провести градуировку ИК согласно Приложению Б и провести повторную поверку. Если и в этом случае погрешность превысит  $\pm$  1,0 % ИК дальнейшей поверке не подвергается, бракуется и направляется в ремонт.

7.7 Определение абсолютной погрешности измерений температуры масла

7.7.1 Проверку ИК температуры проводить поэлементным методом.

Структурная схема ИК температуры масла представлена на рисунке 5 приложения А. Для этого необходимо:

7.7.1.1 Провести поверку устройства для измерения и контроля температуры УКТ38-Ш4.ТС в соответствии с методикой поверки МИ 3067-2007 «Измерители-регуляторы микропроцессорные и устройства для измерения и контроля температуры».

7.7.1.2 Провести поверку термопреобразователей сопротивления

ДТС064-50М.В3.80/0,2 в соответствии с ГОСТ 8.624-2006.

7.7.1.3 Рассчитать абсолютную погрешность измерений температуры ИК по формуле  $(3)$ :

$$
\Delta = \pm \, \mathrm{K} \cdot \sqrt{\Delta_{\pi}^2 + \Delta_{\pi}^2} \,, \tag{3}
$$

где К - коэффициент, учитывающий не исключенную систематическую погрешность по МИ 2083-90 (К = 1,1 при доверительной вероятности Р = 0,95);

 $\Delta_{n}$  – абсолютная погрешность термопреобразователя сопротивления,  $^{0}C$ ;

 $\Delta_n$  – абсолютная погрешность устройства УКТ38-Щ4.ТС, °С.

7.7.1.4 Результаты испытаний считать положительными, если значения абсолютной погрешности измерений температуры находятся в пределах  $\pm 2.0$  °C.

### *7.8 Определение абсолютной погрешности измерений температуры корпуса углового редуктора*

7.8.1 Проверку ИК температуры проводить поэлементным методом.

Структурная схема ИК температуры корпуса редуктора представлена на рисунке 6 приложения А.

Для этого необходимо:

7.8.1.1 Провести поверку устройства для измерения и контроля температуры УКТ38-Щ4.ТП в соответствии с методикой поверки МИ 3067-2007 «Измерители-регуляторы микропроцессорные и устройства для измерения и контроля температуры».

7.8.1.2 Провести поверку термопар в соответствии с ГОСТ 8.585-2001.

7.8.1.3 Рассчитать абсолютную погрешность измерений температуры ИК по формуле (4):

$$
\Delta = \pm \, \mathrm{K} \cdot \sqrt{\Delta_{\scriptscriptstyle A}^2 + \Delta_{\scriptscriptstyle \mathrm{B}}^2} \,, \tag{4}
$$

где К - коэффициент, учитывающий неисключенную систематическую погрешность по МИ 2083-90 (К = 1,1 при доверительной вероятности  $P = 0.95$ );

 $\Delta_{\mu}$  – абсолютная погрешность термопары, °С;

 $\Delta$ <sub>n</sub> – абсолютная погрешность устройства УКТ38-Щ4.ТП, °С.

7.8.1.4 Результаты испытаний считать положительными, если значения абсолютной погрешности измерений температуры находятся в пределах  $\pm$  10,0 °С.

*7.9 Определение приведенной погрешности измерений параметров вибрации*

7.9.1 Для определения приведенной погрешности измерения параметров вибрации используется комплектный метод поверки.

7.9.2 Функциональная схема (Рисунок 7) проверки ИК представлена в Приложении А.

Для поверки ИК параметров вибрации необходимо:

7.9.3 Закрепить на столике портативного калибратора АТ02 датчик вибрации АР2037-100 49-го канала измерения вибрации.

7.9.4 Установить на портативном калибраторе последовательно ускорения 0; 2; 3; 4 и 5 g.

Для этого: запустить «Гарис», в «таблице датчиков» напротив поверяемого канала нажать «градуировка» и наблюдать в окошке «по текущим А и В» значение параметра.

7.9.5 Зафиксировать показания поверяемого ИК в каждой точке на компьютере и внести в таблицу 8.

7.9.6 Повторить измерения по пп. 7.9.3 - 7.9.5 3 раза.

7.9.7 Рассчитать максимальное значение приведенной погрешности ИК измерения давления умах 1-го канала по формулам 6 - 8 раздела 8.

Таблина 8.

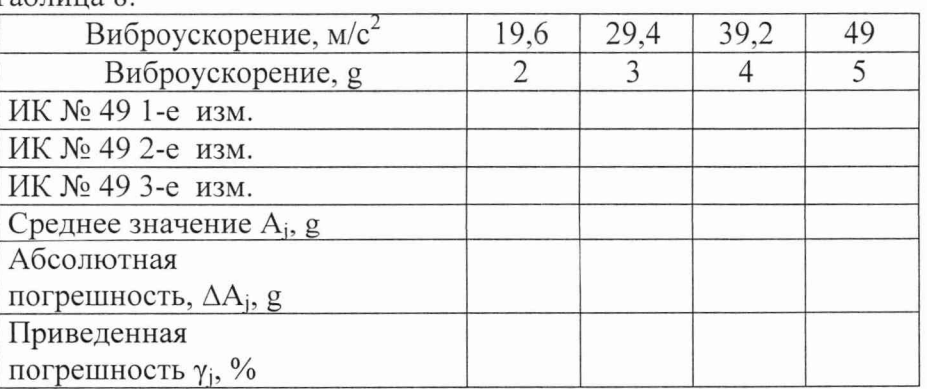

7.9.8 Повторить действия по пп. 7.9.3 - 7.9.7 для 50-го и 51-го каналов измерения параметров вибрации.

7.9.9 Результаты поверки считать положительными, если значения приведенной погрешности измерений вибрации  $\gamma_{\text{max}}$  находятся в пределах  $\pm$  15,0 %. Если погрешность превышает  $\pm$  15,0 %, то провести градуировку ИК согласно Приложению Б и провести повторную поверку. Если и в этом случае погрешность превысит  $\pm$  15,0 % ИК дальнейшей поверке не подвергается, бракуется и направляется в ремонт.

#### 8 ОБРАБОТКА РЕЗУЛЬТАТОВ ИЗМЕРЕНИЙ

8.1 Расчет погрешности ИК

Среднее арифметическое значение измеряемого физического параметра в *i*-той точке поверки рассчитать по формуле (5):

$$
A_j = \frac{1}{N} \sum_{i=1}^{n} a_i, \tag{5}
$$

где i = 1, 2, 3,...п - количество измерений в j-той точке проверки,  $j = 1, 2, 3, \dots$  толичество точек проверки.

Абсолютную погрешность ИК в *j*-той точке рассчитать по формуле (6):

$$
\Delta A_i = A_i - A_3 \tag{6}
$$

где  $\Delta A_i$  - абсолютная погрешность ИК системы,

А<sub>э</sub> - значение физической величины, воспроизведенное эталонным СИ.

8.2 Приведенную погрешность ИК параметра для каждой точки проверки определить по формуле (7):

$$
\gamma_j = \frac{\Delta A_j}{P_i} \cdot 100 \quad \%, \tag{7}
$$

где  $P_i$  – значение верхнего предела измерений (нормирующее значение).

8.3 Относительную погрешность ИК параметра для каждой точки проверки определить по формуле (8):

$$
\delta_j = \frac{\Delta A_j}{A_j} \cdot 100 \quad \%, \tag{8}
$$

где  $A_i$  – измеренное значение.

8.4 За максимальное значение погрешности ИК параметра принять наибольшее значение из погрешностей во всех точках поверки.

### **9 ОФОРМЛЕНИЕ РЕЗУЛЬТАТОВ ПОВЕРКИ**

9.1 Результаты поверки заносятся в Протокол поверки (Приложение Б).

9.2 При положительных результатах поверки оформляется свидетельство о поверке.

9.3 При отрицательных результатах поверки применение системы запрещается и на нее оформляется извещение о непригодности к применению с указанием причин забракования.

Начальник отдела ГЦИ СИ ФГУ «32 ГНИИИ Минобороны России»

Научный сотрудник ГЦИ СИ ФГУ «32 ГНИИИ Минобороны России»

Старший научный сотрудник ГЦИ СИ ФГУ «32 ГНИИИ Минобороны России» **I А.А. Горбачев** 

Cent

В.В. Хижняк

С.Н. Чурилов

### Приложение А (обязательное)

### Функциональные схемы поверки ИК

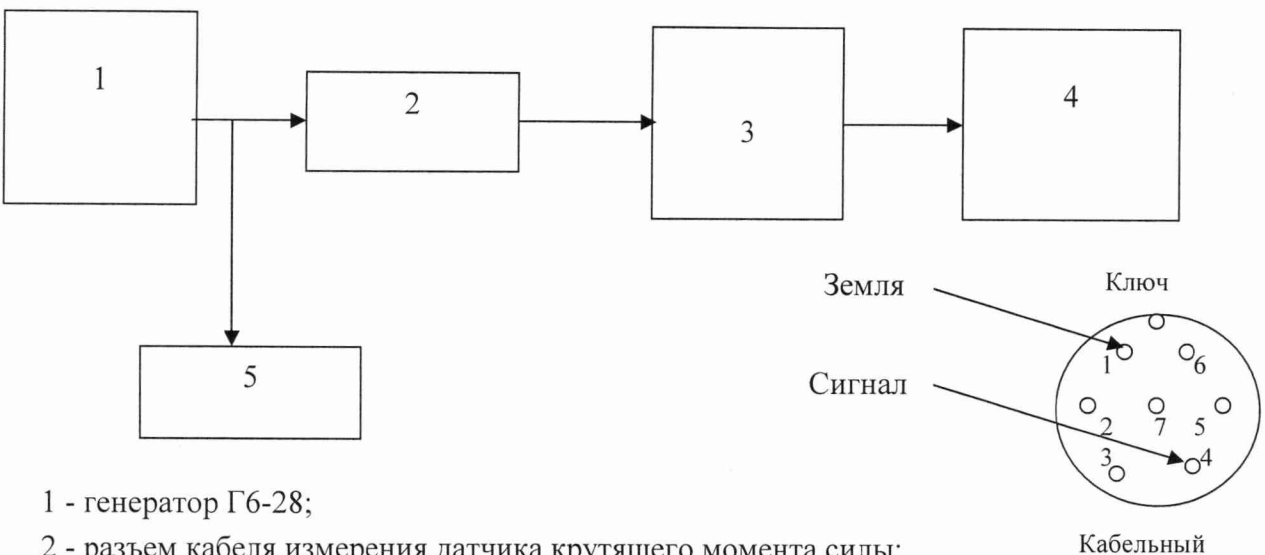

- 2 разъем кабеля измерения датчика крутящего момента силы;
- 3 вторичный преобразователь MGCplus;
- 4 персональный компьютер (с монитором);
- 5 частотомер 43-66.

Рисунок 1 - Функциональная схема поверки ИК крутящего момента силы

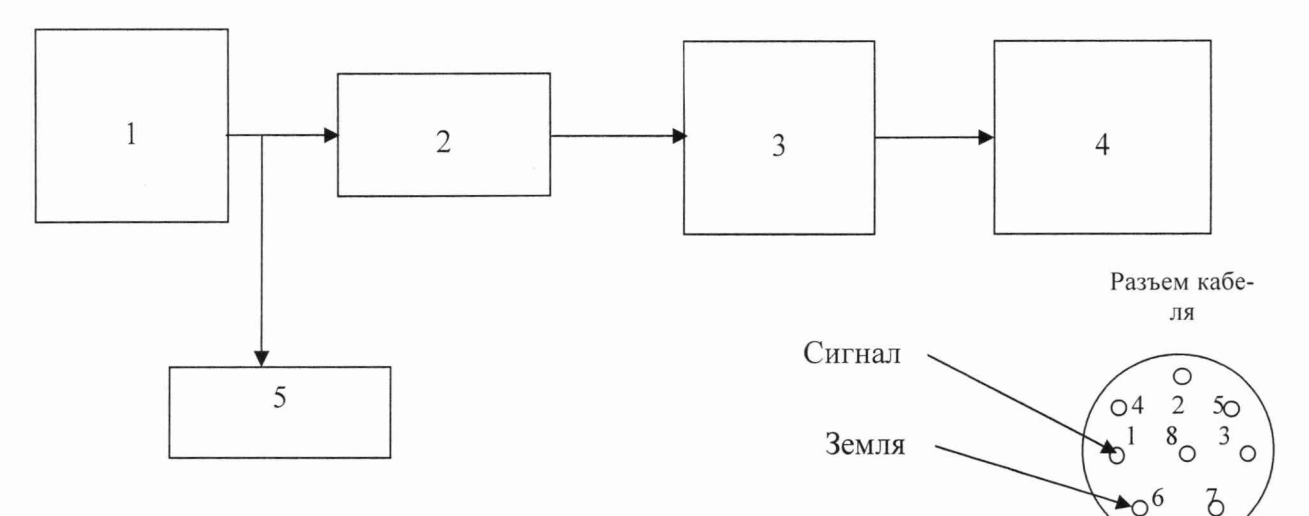

- 1 генератор Г6-28;
- 2 разъем кабеля измерения датчика крутящего момента силы;
- 3 вторичный преобразователь MGCplus;
- 4 персональный компьютер (с монитором);
- 5 частотомер 43-66.

Рисунок 2 - Функциональная схема поверки ИК частоты переменного тока, соответствующей частоте вращения

**разъем**

**Ключ**

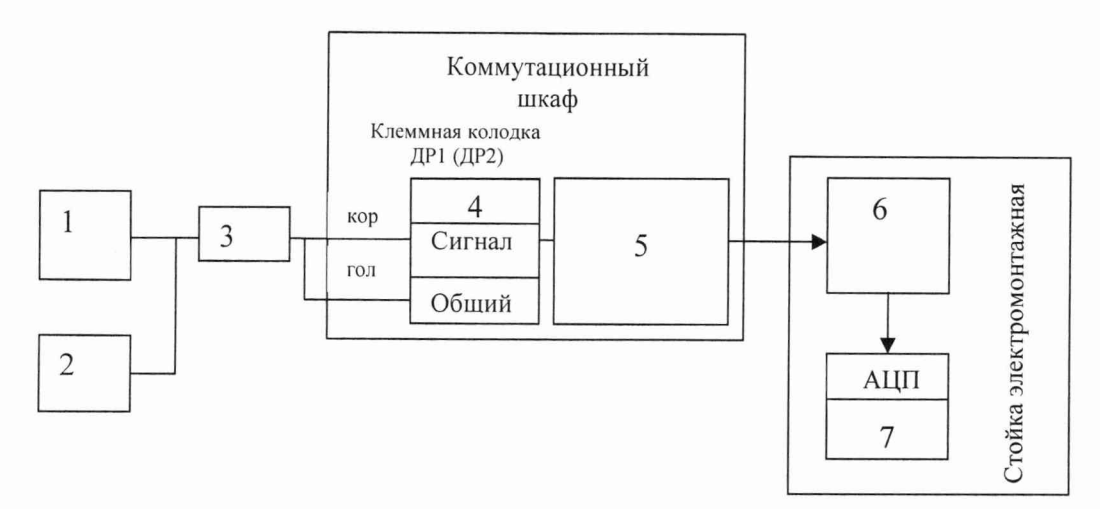

- 1. генератор  $\Gamma$ 6-28;
- 2. частотомер 43-66;
- 3. калибровочное приспособление КП-1 СТ 110.00.01.000;
- 4. клеммная колодка;
- 5. преобразователь частоты;
- 6. блок согласования датчиков;
- 7. персональный компьютер (с монитором).

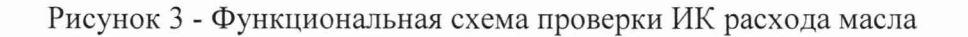

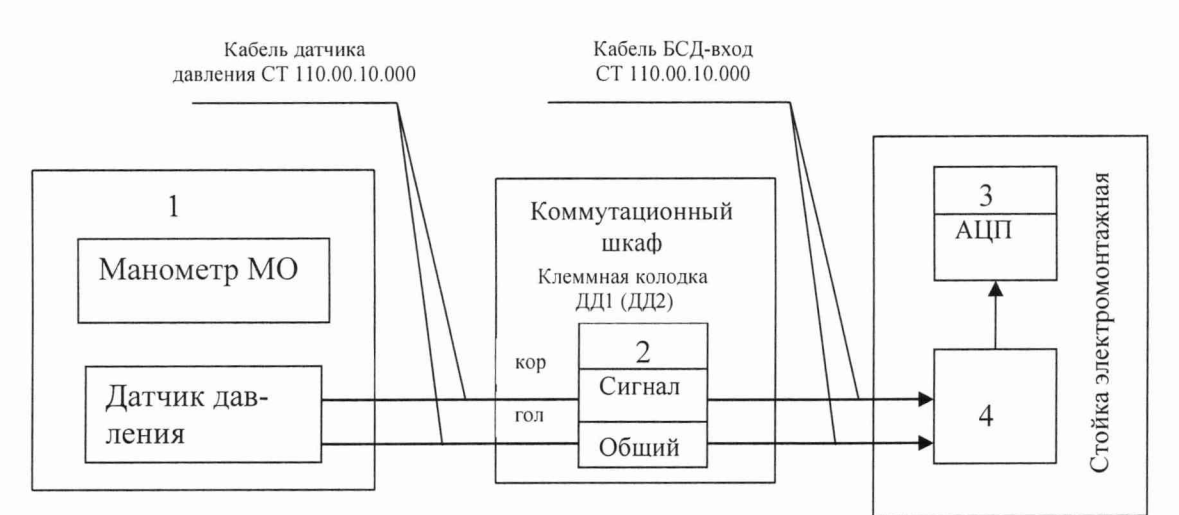

- 1 приспособление для поверки манометров;
- 2 клеммная колодка;
- 3 персональный компьютер;
- 4 блок согласования датчиков.

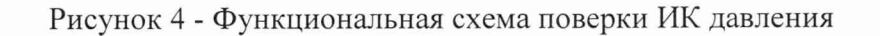

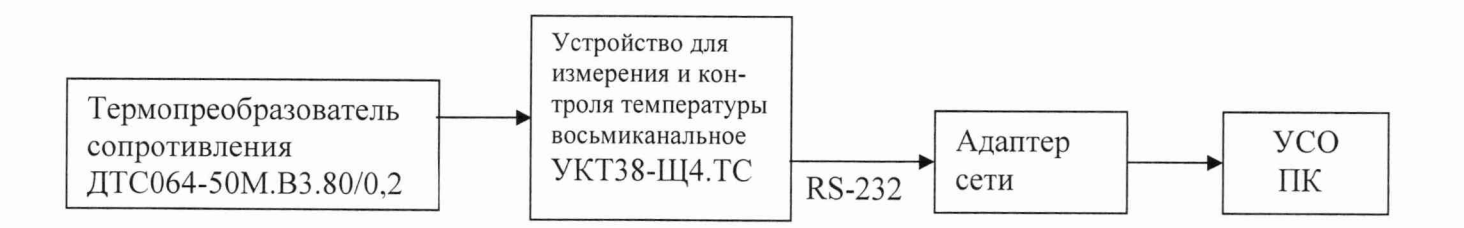

Рисунок 5 - Структурная схема ИК температуры масла

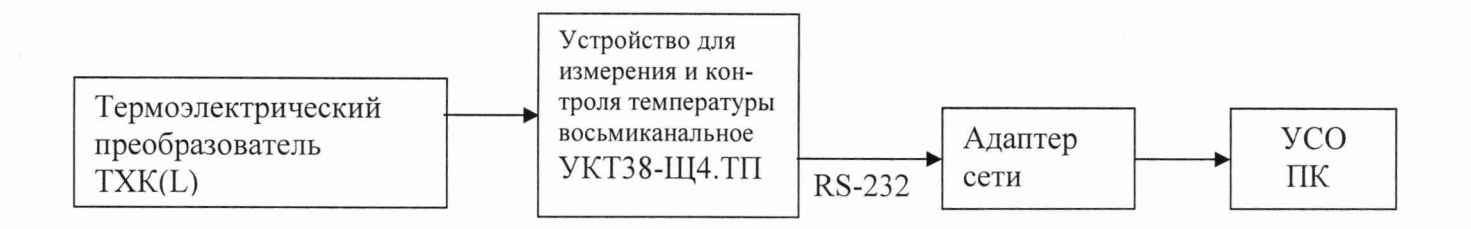

Рисунок 6 - Структурная схема ИК температуры корпуса углового редуктора

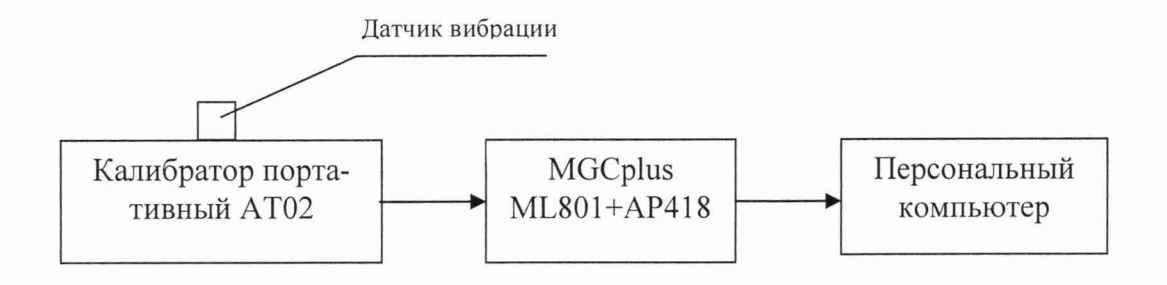

Рисунок 7 - Функциональная схема поверки ИК вибрации

### Приложение Б (обязательное)

### **Градуировка канала давления**

1. Закрепить датчик в приспособлении для создания давления. Нагрузить датчик давления на 0,5 МПа, что соответствует  $\sim$ 0 мВ на входе АШП. **АЦП 4 Давя\_Па 4** 

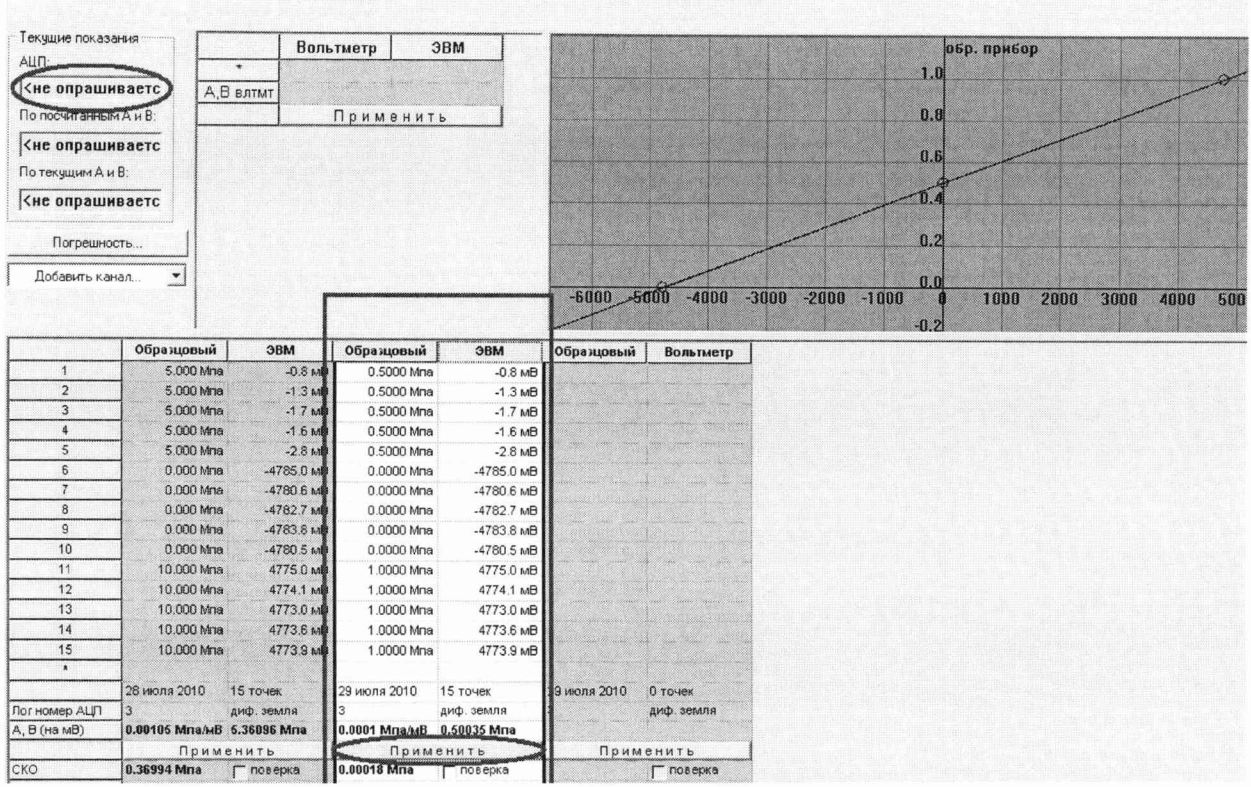

- 2. В «Гарисе», в «таблице датчиков», напротив поверяемого канала нажать кнопку «градуировка», наблюдая за показаниями в окошке «Текущие показания АЦП» сбалансировать ИК.
- 3. Для этого:
- На лицевой панели Блока Согласования Датчиков (БСД), выбрать ИК который необходимо сбалансировать.
- Запустить ПО «Гарис», открыть таблицу датчиков, нажать кнопку «градуировка» напротив ИК который необходимо сбалансировать.
- Наблюдая за показаниями в окне «Текущие показания: АЦП:», кнопками «+», «-» на лицевой панели БСД, добиться того, чтобы значения были минимальные по модулю.
- 4. Разгрузить датчик до 0 МПа, в градуировочной таблице в столбце «образцовый» вписать 0 и нажать «Enter».
- 5. Повторить действия 4 еще 4 раза.
- 6. Нагрузить силовую цепь до необходимого значения «i» ( $i = 0.5; 1, 0$ ), в градуировочной таблице в столбце «образцовый» вписать это значение «i» и нажать «Enter».
- 7. Повторить действия 6 еще 4 раза.
- 8. Нажать кнопку «Применить».

# **Градуировка канала расхода**

- 1. Отсоединить датчик расхода от клемной колодки в распределительном шкафу.
- 2. На это место подключить генератор согласно схеме .
- 3. С генератора подать сигнал равный половине от максимального значения, что соответствует ~0 мВ на входе АЦП.

Например для датчика расхода на 120 л/мин с генератора надо подать 100,4 Гц, а половинный от максимального соответственно ~50,2 Гц.

- 4. В «Гарисе», в «таблице датчиков», напротив поверяемого канала нажать кнопку «градуировка», наблюдая за показаниями в окошке «Текущие показания АЦП» сбалансировать ИК.
- 5. Задать не генераторе  $\Gamma$ 6-28 частоту «i» (i = 25,1; 50,2; 75,3 и 100,4 Гц), в градуировочной таблице в столбце «образцовый» вписать это значение «i» и нажать «Enter».
- 6. Повторить действия п. 5 еще 4 раза.
- 7. Нажать кнопку «Применить».

# Градуировка канала вибрации

- 1. Закрепить датчик вибрации, подключенный к MGCPlus, на калибраторе AT02.
- 2. Включить калибратор, и нажать кнопку «пуск/стоп», выставить значение  $a=3M/c^{2}.$
- 3. Нажимая на калибраторе кнопку «Зар/IPC» выставить в окошке индикатора значение «IPC».
- 4. Подождать несколько секунд пока там не высветится значение чувствительности датчика. Для имеющихся датчиков вибрации это значение 0,084  $MB/M/c^2$ .

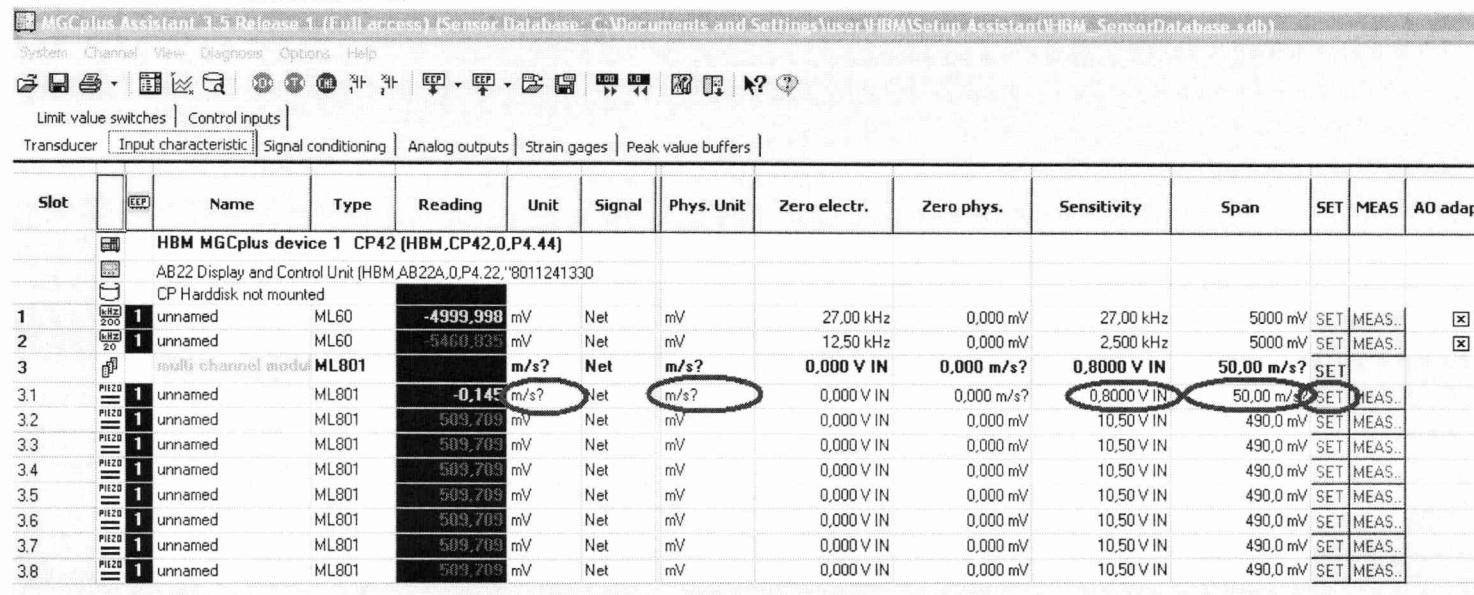

- 5. Открыть программу «MGC Assistant№, в окошке «Open new device», в группе «interface» выбрать «USB» и нажать кнопку «Open».
- 6. На вкладке «Input characteristik» напротив поверяемого канала в колонке «sensitivity» вписать значение полученное на калибраторе предварительно умножив его на 9.8.
- 7. Чтобы изменения вступили в силу необходимо нажать кнопку «SET».
- 8. В столбец «Span» вписать значение амплитудного диапазона, из паспорта на датчик вибрации =50 м/с^2.
- 9. В столбце «Phys. Unit» из выпадающего списка выбрать «м/с?».
- 10.В столбце «Unit» из выпадающего списка выбрать «м/с?».
- 11. Закрыть «MGC Assistant», открыть «Гарис», в «табл. датчиков» напротив градуируемого датчика в столбце «А» вписать коэффициент A=1,2.
- 12. Установить на калибраторе АТ02 0 и в градуировочной таблице в столбце «образцовый» вписать 0 и нажать «Enter».
- 13. Повторить действия 4 еще 4 раза.
- 14. Установить на калибраторе АТ02 значения «i» ( $i = 2$ ; 3; 4; 5), в градуировочной таблице в столбце «образцовый» вписать это значение «i» и нажать «Enter».
- 15. Повторить действия 14 еще 4 раза.
- 16. Нажать кнопку «Применить».

## **Балансировка**

1. На лицевой панели Блока Согласования Датчиков (БСД), выбрать ИК который необходимо сбалансировать.

2. Запустить ПО «Гарис», открыть таблицу датчиков, нажать кнопку «градуировка» напротив ИК который необходимо сбалансировать.

3. Наблюдая за показаниями в окне «Текущие показания: АЦП:», кнопками «+», «-» на лицевой панели БСД, добиться того, чтобы значения были минимальные по модулю.

# Приложение В

### (рекомендуемое)

### Форма протокола поверки ИК

### **ПРОТОКОЛ**

### **поверки измерительного канала № .....**

**«\_\_\_\_\_\_\_\_\_\_\_\_\_\_\_\_\_\_\_\_\_\_\_\_\_\_\_\_\_\_\_\_\_\_\_\_\_\_\_\_\_\_\_\_\_\_\_\_\_\_\_\_\_\_\_\_\_\_\_\_\_\_\_\_\_\_\_\_\_\_\_ »**

- 1 Вид п оверки ................................................................................................................... 2 Дата п о вер ки .................................................................................................................
- 3 Тип, применяемых датчиков: ...................
- 4 Средства поверки
- 4.1 Рабочий эталон

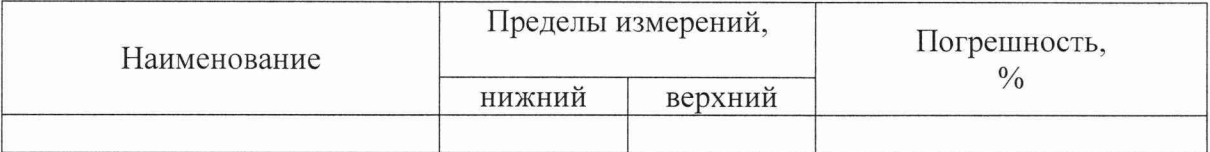

4.2 Вспомогательные средства: в соответствии с методикой поверки СТЗ-010.01 МП.

#### 5 Условия поверки

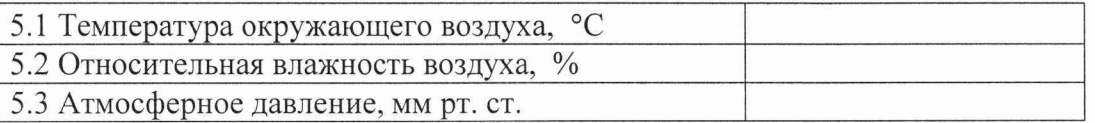

### 6 Результаты экспериментальных исследований

6.1 Внешний о см о тр :................................................. 6.2 Результаты опробования: ..................................

### 6.3 Результаты метрологических исследований

#### 6.3.1 Условия исследования

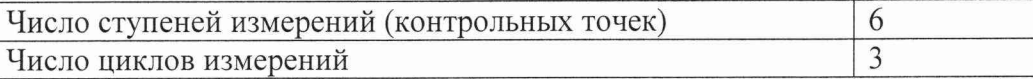

6.3.2 Задаваемые контрольные точки

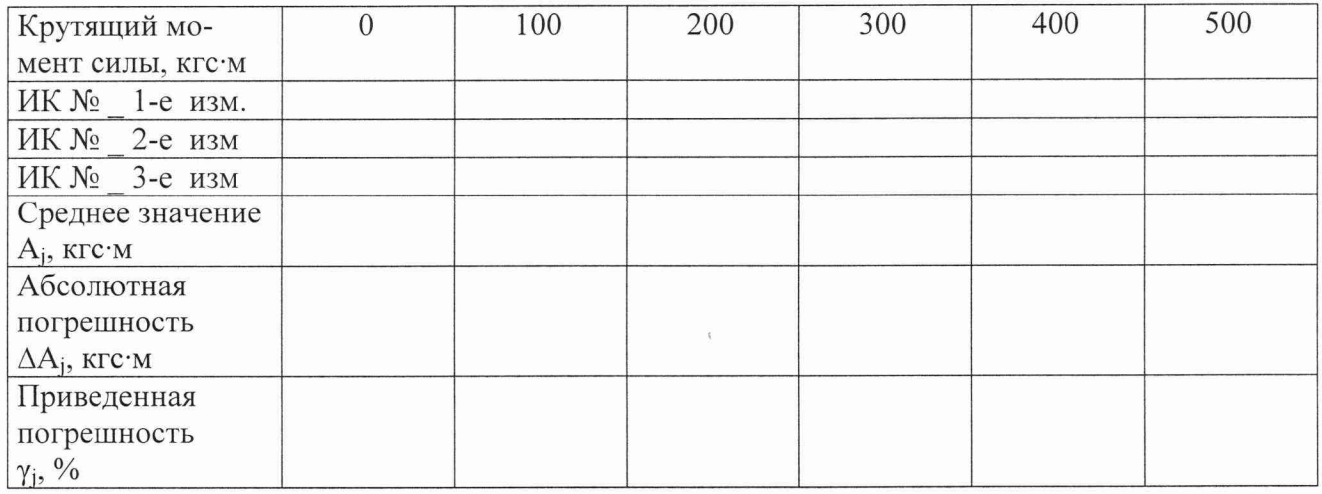

Результаты метрологических исследований и рабочие материалы, содержащие данные по погрешности ИК, приведены в приложении к настоящему протоколу. Расчет погрешности ИК проводится в соответствии с методикой поверки СТЗ-010.01 МП.

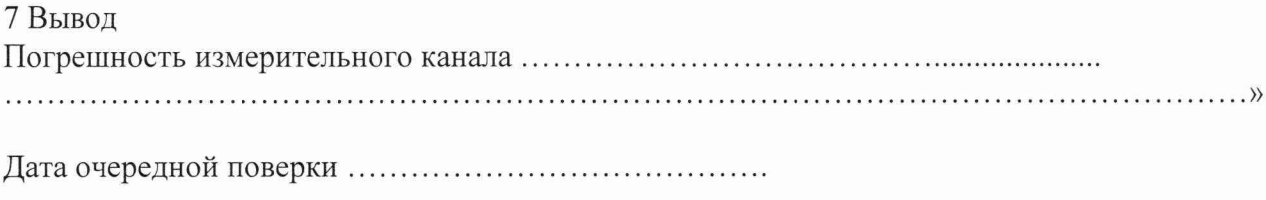

Поверитель

(подпись, дата) (ф.и.о.)

7.3.1 Определение приведенной погрешности измерений крутящего момента силы проводить поэлементным методом.

Для этого необходимо:

7.3.2 Отключить сигнальный разъем St1/MD от датчика крутящего момента силы.

7.3.3 Провести поверку датчика крутящего момента силы в соответствии с документом «Датчики крутящего момента силы серии Т4А, Т5, T10F, T20WN, T32FNA, T34FN, ТВ 1А, ТВ 2 фирмы «Hottinger Baldwin Messtechnik Gmb H. Методика поверки» утвержденным руководителем ГЦИ СИ ФГУ «РОСТЕСТ-МОСКВА» в январе 2006 г. с использованием основного поверочного оборудования в соответствии с ГОСТ 8.541-86 - установок образцовых для поверки СИ крутящего момента силы (диапазоны измерений от 0,1 до 20000 Н-м, пределы допускаемой относительной погрешности измерений  $\pm$  (0,05-3) %.

7.3.4 Определение приведенной погрешности измерений ИК частоты переменного тока, соответствующей значению крутящего момента силы. Включить компьютер с предустановленным программным обеспечением: MS Office, «НВМ Assistant», «Гарис».

7.3.5 Собрать схему для определения приведенной погрешности измерения ИК крутящего момента силы согласно рисунку 1 приложения А.

7.3.6 На вкладке «Input characteristic» в колонке «Unit.» в выпадающем списке выбрать «kHz».

7.3.7 Рабочий интервал данного канала [10; 15] kHz, для увеличения точности рабочий интервал аналогового выхода, в вольтах, сделать соответственно [-5; 5] В. Поэтому в колонке «Zero electr.» вписать 12,5 kHz.

7.3.8 Генератор сигнал подключить к 1 и 4 гнездам разъема St1/MD кабеля датчика крутящего момента силы.

7.3.9 Запустить «НВМ Assistant», выбрав в поле «interface» соединение «USB» и нажав кнопку «Ореп».

7.3.10 На вкладке «Transducer» в колонке «Transducer circuit» напротив второго канала (далее работать со вторым каналом) в выпадающем списке выбрать «Frequency (20 kHz)».

7.3.11 На вкладке «Input characteristic» в колонке «Phys. Unit» в выпадающем списке выбрать «mV».

7.3.12 На вкладке «Input characteristic» в колонке «Unit.» в выпадающем списке выбрать «kHz».

7.3.13 Рабочий интервал данного канала [10; 15] kHz, для увеличения точности рабочий интервал аналогового выхода, в вольтах, сделать соответственно [-5; 5] В. Поэтому в колонке «Zero electr.» вписать 12,5 kHz.

 $Table 12 - 1$ 

2.192.168.0.88

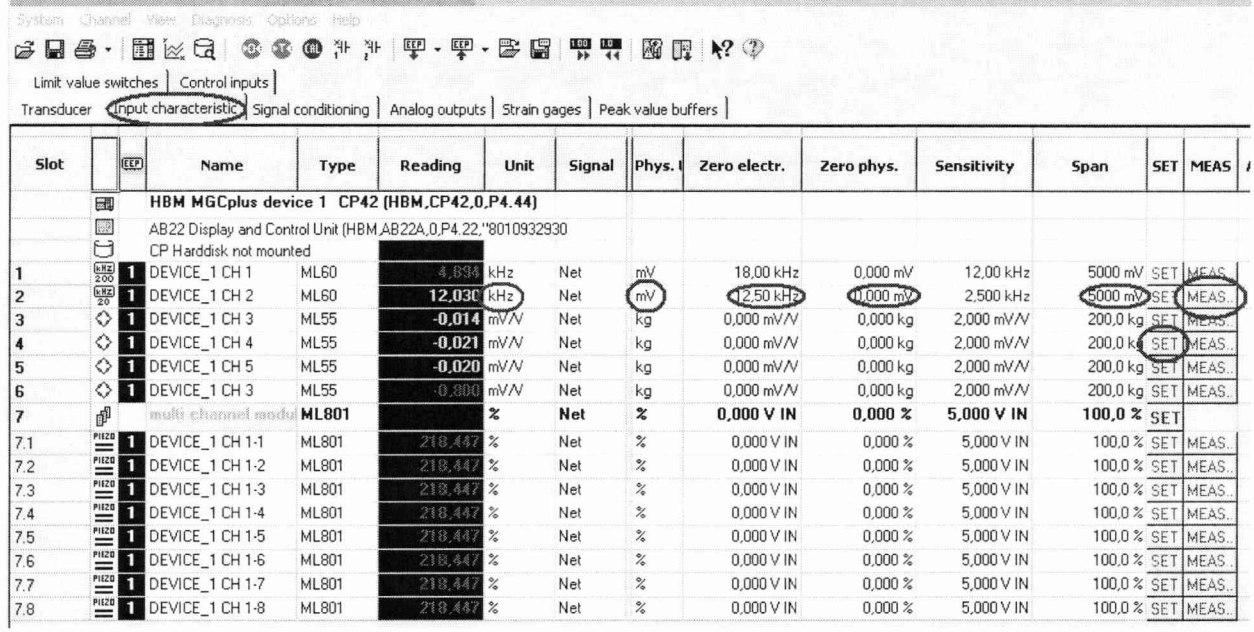

7.3.14 На вкладке «Input characteristic» в колонке «Zero phyz.» вписать 0 mV.

7.3.15 На вкладке «Input characteristic» в колонке «Span» вписать 5000 mV.

7.3.16 На вкладке «Input characteristic» в колонке «MEAS» нажать на кнопку «MEAS...», после этого откроется диалог тарировки датчика.

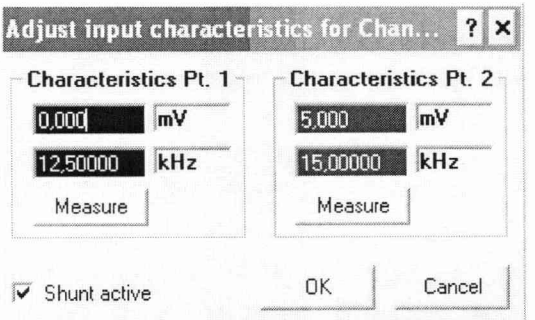

7.3.17 В столбике «Characteristics Pt. 1» вписать 0 mV и 12,5 kHz, а в столбике «Characteristics Pt. 2» вписать 5000 mV и 15 kHz. И нажать «ОК».

7.3.18 На вкладке «Analog outputs» в колонке «X2 (Volt)» вписать 5 V.

7.3.19 На вкладке «Analog outputs» в колонке «Y2 (Phyz)» вписать 5000 mV. И нажать кнопку «SET».

7.3.20 Закрыть «НВМ Assistant» и открыть «Гарис», таблицу датчиков.

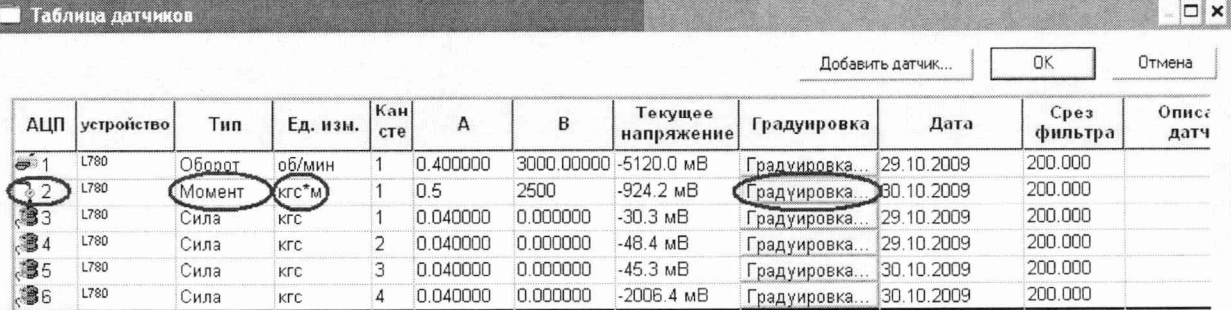

7.3.20.1 В колонке «Тип» напротив 48-го канала, в выпадающем списке выбрать тип датчика «момент», единицы измерения выберутся автоматически.

- 7.3.20.2 Нажать кнопку «Градуировка».
- 7.3.20.3 Поставить галочку возле слов «обр влтмт».

7.3.20.4 Рабочий диапазон аналогового входа [-5; 5] В и [0; 500] кгс·м, заполнить таблицу тарировки соответствующим образом, в столбике образцовый 0 и 500 кгс·м, а в столбике вольтметр напротив 0 кгс·м - 5000 мВ, а напротив 500 кгс·м - 5000 мВ. Нажать кнопку «Применить», нажать «ОК», закрыть таблицу датчиков, нажав «ОК».

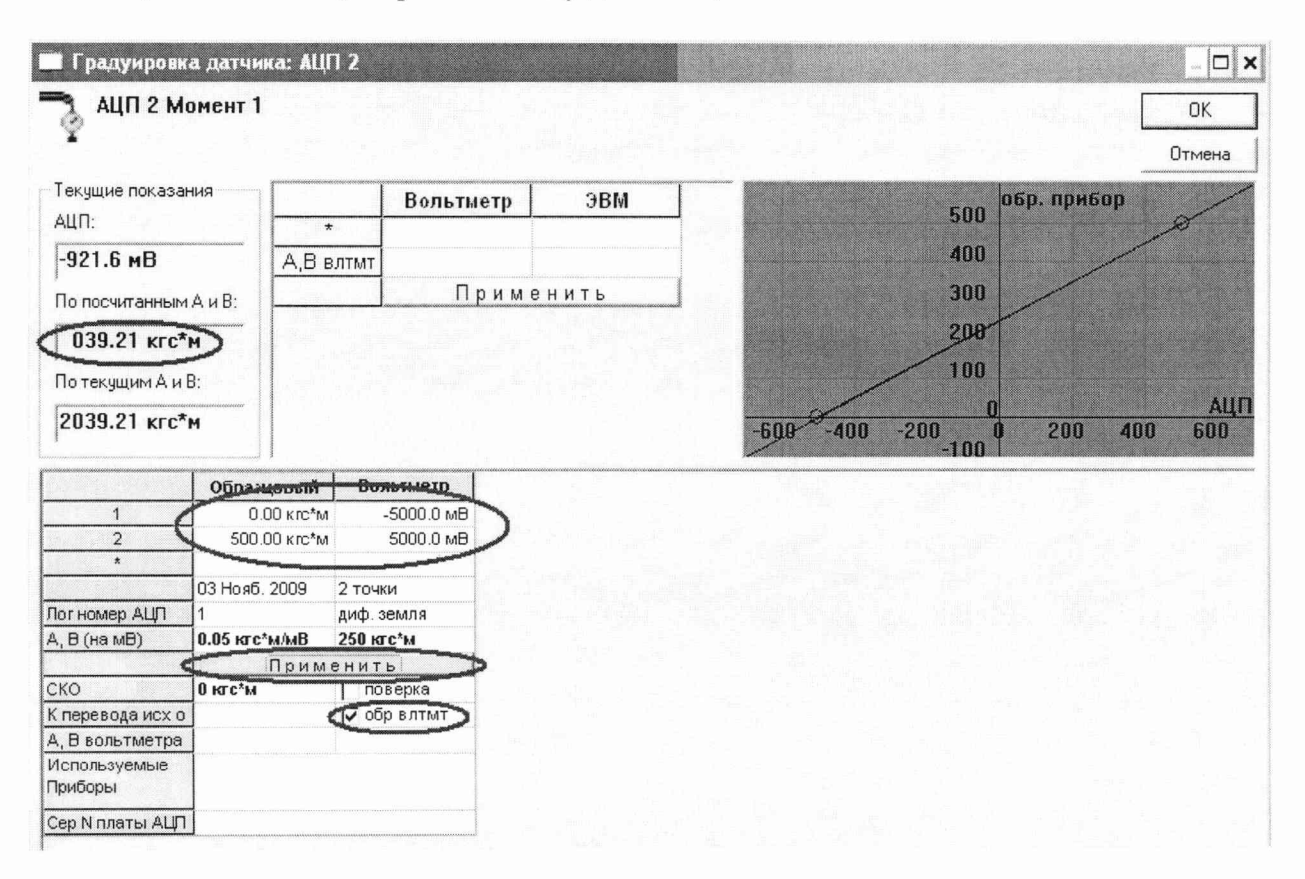

7.3.21 Установить на генераторе выходной сигнал частотой 10 кГц, что соответствует крутящему моменту равному нулю. Проверить установку частоты с помощью частотомера ЧЗ-66. Проверить установку 0 в окошке «По текущим А и В». Зафиксировать значение крутящего момента силы в таблицу 1.

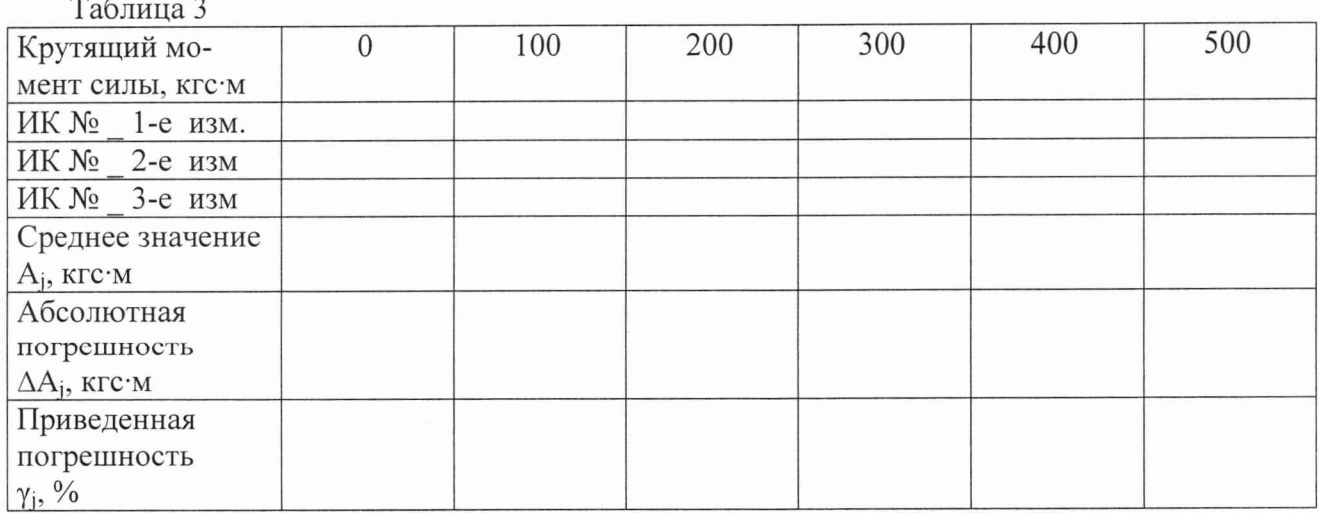

7.3.22 Провести контрольные операции на отметках шкалы генератора 11, 12, 13, 14, 15 кГц, что соответствует крутящим моментам силы 100, 200, 300, 400, 500 кгс·м.

7.3.23 Операции по п.п. 7.3.21-7.3.22 повторить 2 раза и записать результаты измерений в таблицу 3.

7.3.24 Рассчитать максимальное значение приведенной погрешности измерений ИК частоты переменного тока, соответствующей значению крутящего момента силы  $\gamma_{\text{max}}$  в соответствии с разделом 8 методики.

7.3.25 Рассчитать суммарную приведенную погрешность измерений крутящего момента силы по формуле (1):

$$
\gamma = \pm K \cdot \sqrt{\gamma_{\pi}^2 + \gamma_{\pi}^2} \tag{1}
$$

где  $\gamma_A$ - приведенная погрешность датчика момента силы, %;

 $\gamma$ п - приведенная погрешность ИК, %

К - коэффициент, определяемый значением доверительной вероятности Р (К применяется равным 1,1 при доверительной вероятности 0,95).

7.3.26 Результаты поверки считать положительными, если значения приведенной (к верхнему пределу) погрешности измерений ИК крутящего момента силы находятся в пределах  $\pm$  1,5 %, в противном случае ИК бракуется и направляется в ремонт.

7.3.27 Восстановить линии связи.